## How to View Your Math Placement Results in MyCSN

In your MyCSN account, 1. Click on the drop-down menu in the Academics section, 2. Scroll down and select Test Scores, and 3. Click the ">>" button.

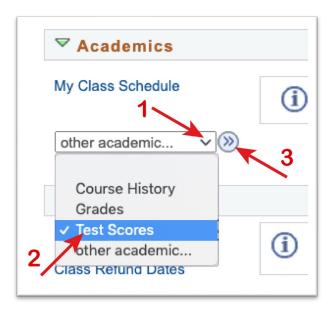

Once on the Test Scores screen, you will be able to find all your placement scores. Keep in mind that CSN will use your highest score for placement (within the 2-year period).

## IMPORTANT: You may need to click "View All" to see your most recent attempt.

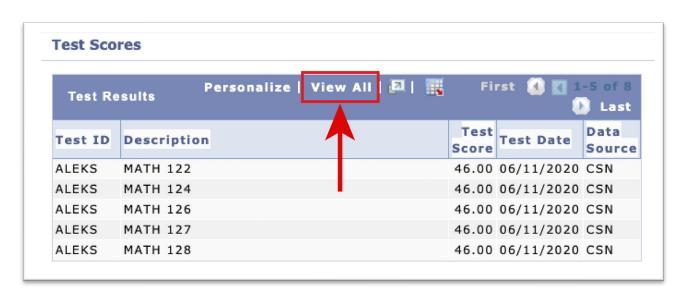

**NOTE:** If the scores are **not** showing up, **please wait 24 hours** for your scores to be transferred from ALEKS to MyCSN. If it has been more than 24 hours, contact us using the email link located on the Math Placement Test Website.